### **Technologie Informacyjne 2013**

### **Użyteczne skróty w systemie Windows**

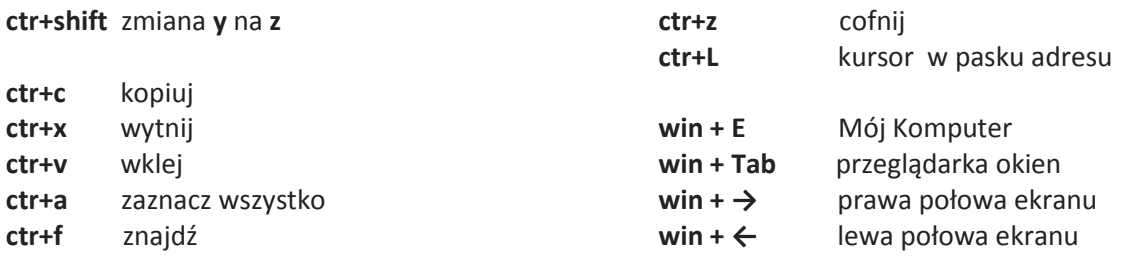

## **Google**

Wpisz w przeglądarkę podane przykłady:

- pogoda Wrocław
- $4pi^2 + 5/2$
- 25 mil w cm
- $\bullet$  100 CZK in PLN

### **Zaawansowany Google**

- wyszukanie treści na konkretnej stronie **site[:wykop.pl](http://wykop.pl/)**
- wyszukaj konkretny typ pliku **filetype:pdf**
- wyszukanie bez pewnej frazy przy użyciu znaku minus: **-FRAZA**
- wyszukanie kilku rzeczy na raz przy użyciu znaku plus
- wyszukaj pełną frazę używając cudzysłowu **"szukana fraza"**
- wyszukanie słowa "arise" po słownikach: **define:arise**
- możliwość określenia daty

### **Google Translator** <http://translate.google.pl/>

- Sprawdź tłumaczenia z różnych języków
- Przetłumacz zawartość jakieś strony przeciągając adres strony do okna *Translatora*
- Wypróbuj opcję odsłuchania tekstu

### **Wikipedia**

- znajdź artykuł w języku polskim i przejdź do innej wersji językowej
- stwórz książkę w formacie pdf z wybranymi artykułami z wikipedii poprzez [http://pl.wikipedia.org/w/index.php?title=Specjalna:Ksi%C4%85%C5%BCka&bookcmd=book](http://pl.wikipedia.org/w/index.php?title=Specjalna:Ksi%C4%85%C5%BCka&bookcmd=book_creator) [\\_creator](http://pl.wikipedia.org/w/index.php?title=Specjalna:Ksi%C4%85%C5%BCka&bookcmd=book_creator) (wyczerpujący opis można znaleźć tu[: http://en.wikipedia.org/wiki/Help:Books\)](http://en.wikipedia.org/wiki/Help:Books)

## **Google Grafika**

Otwórz w przeglądarce zdjęcia pod adresem <http://www.ift.uni.wroc.pl/~rdurka/ti/search> w różnych zakładkach/tabach i kolejno przeciągając zdjęcia do wyszukiwarki *Google -> Grafika* ustal odpowiedzi na poniższe pytania:

- *1. Kto siedzi w tej łódce?*
- *2. Kto był królem Polski gdy zatonął ten okręt?*
- *3. Jak nazywa się ta budowla i kto został niej pochowany?*
- *4. Jak nazywają się w tym kraju "truskawki"?*

## **Google Calendar**

- <http://www.ift.uni.wroc.pl/~rdurka/calendar>
- [Do-it-tomorrow](https://chrome.google.com/webstore/detail/do-it-tomorrow/nfagjoblnoeagfhfhohcdklnddjaiglo) plugin do Chrome + [Sticky notes](http://www.benchmark.pl/testy_i_recenzje/100_porad_i_sztuczek_do_Windows_7_-_czesc_1-2905/strona/9324.html) in Windows 7

# **Google rozpoznawanie głosu (demo)**

<https://www.google.com/intl/en/chrome/demos/speech.html>

## **Transport**

- <http://jakdojade.pl/>
- <https://maps.google.pl/> (przeciągnij "żółtego ludzika" na mapę gdzieś we Wrocławiu)
- http://transportoid.com/ (android, windows phone 7)

## **Wordle.net (o czym jest dany tekst)**

[http://www.wordle.net](http://www.wordle.net/) (sprawdź [przemówienia kandydatów na prezydenta](http://www.wired.com/threatlevel/2008/09/michelle-obama/) )

# **Rozpoznawanie tekstu ze skanu (OCR in google docs)**

- uploadując po raz pierwszy na google docs jakiś skan wejdź w "Settings" i ustaw *"Convert text from uploaded pdf or image files"* oraz *"Confirm setting before each upload"*
- każdy następny załadowany plik zostanie przetworzony by odczytać pismo ze skanu
- możesz to przetestować w działaniu np. dl[a pliku](https://docs.google.com/file/d/0BzSunS8HRVh4ZjJzanJtc1EzQUk/edit?pli=1) (pamiętaj by dobrze określić język)

# **Wolfram Alpha (bazy danych + sztuczna inteligencja)**

- <http://www.wolframalpha.com/input/?i=10+nearest+stars>
- [http://www.wolframalpha.com/input/?i=Plot+cos%28y%29\\*sin%5E3%28x%29](http://www.wolframalpha.com/input/?i=Plot+cos%28y%29*sin%5E3%28x%29)
- <http://www.wolframalpha.com/input/?i=Vitamin+C+in+1+km%5E3+of+milk>
- <http://www.wolframalpha.com/input/?i=10+peanut+M%26Ms&lk=3>
- <http://www.wolframalpha.com/input/?i=20%2f50+vision>
- <http://www.wolframalpha.com/input/?i=490+nm>
- <http://www.wolframalpha.com/input/?i=0.5+l+vodka>
- <http://www.wolframalpha.com/input/?i=5000+words+in+Polish>
- <http://www.wolframalpha.com/input/?i=compare+poland+and+germany>
- <http://www.wolframalpha.com/input/?i=franklin+vs+lincoln>
- <http://www.wolframalpha.com/input/?i=population+of+France%2FUK>
- <http://www.wolframalpha.com/input/?i=Weimar%20Triangle&lk=2>
- <http://www.wolframalpha.com/examples/MoneyAndFinance.html>
- <http://www.wolframalpha.com/examples/SocioeconomicData.html>
- <http://www.wolframalpha.com/examples/CultureMedia.html>
- [http://www.wolframalpha.com/input/?i=same+birthday&f1=23&x=6&y=7&f=BirthdayProble](http://www.wolframalpha.com/input/?i=same+birthday&f1=23&x=6&y=7&f=BirthdayProblem.n_23&lk=6) [m.n\\_23&lk=6](http://www.wolframalpha.com/input/?i=same+birthday&f1=23&x=6&y=7&f=BirthdayProblem.n_23&lk=6)

## **dr Remigiusz Durka**

[remigiuszdurka@gmail.com](mailto:remigiuszdurka@gmail.com?subject=TI%202013)

<http://www.ift.uni.wroc.pl/~rdurka/>